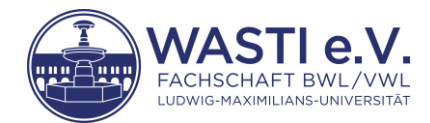

## Hinweise zur Benutzung des Notenrechners

## **Allgemeine Hinweise**

Bitte achte darauf, dass Du Dezimalstellen mit einem Komma und nicht mit einem Punkt eingibst.

## **Hinweise für BWL und WiPäd I**

Bei der Erfassung von Noten aus den Spezialisierungen und dem Wahlpool musst Du in der jeweiligen Zeile auch noch die entsprechende Modulbezeichnung aus dem Dropdown-Menü auswählen. Andernfalls kann die automatische Zuordnung der ECTS-Punkte nicht erfolgen, und es wird folglich kein Ergebnis berechnet (Fehlermeldung "#NV").

Durch Markieren der entsprechenden Zelle erscheint neben dieser eine Schaltfläche, mit der Du das Dropdown-Menü öffnen kannst.

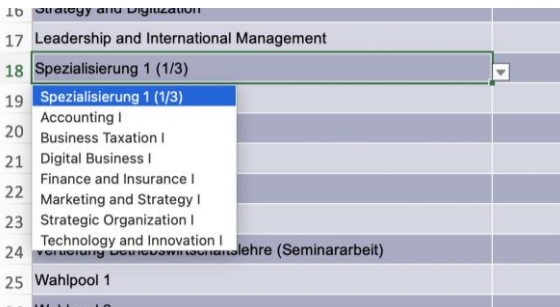

Bitte wundere Dich nicht, wenn mehr Zeilen für den Wahlpool vorhanden sind, als Du eigentlich benötigst. Das liegt daran, dass es theoretisch möglich wäre, die 18 ECTS aus dem Wahlpool mit sechs Fächern á 3 ECTS einzubringen. Lasse daher die ggf. nicht benötigten Zeilen einfach frei.

## **Hinweise für WiPäd II**

Für eine bessere Übersichtlichkeit können die Tabellenblätter der anderen Wahlfächer gelöscht werden. Hierzu kannst Du die betreffenden Tabellenblätter mit der rechten Maustaste anklicken und den Punkt "Löschen" auswählen.

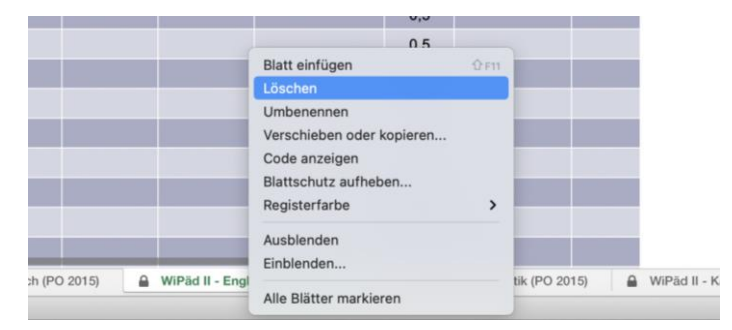